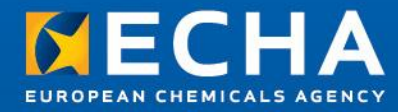

## **How to prepare and submit the member dossier**

## **Upgrading to IUCLID v541**

Robin Allen Registration Directorate - ECHA

05 March, 2013 11:00 - 14:00 Helsinki Time  $(GMT + 2)$ 

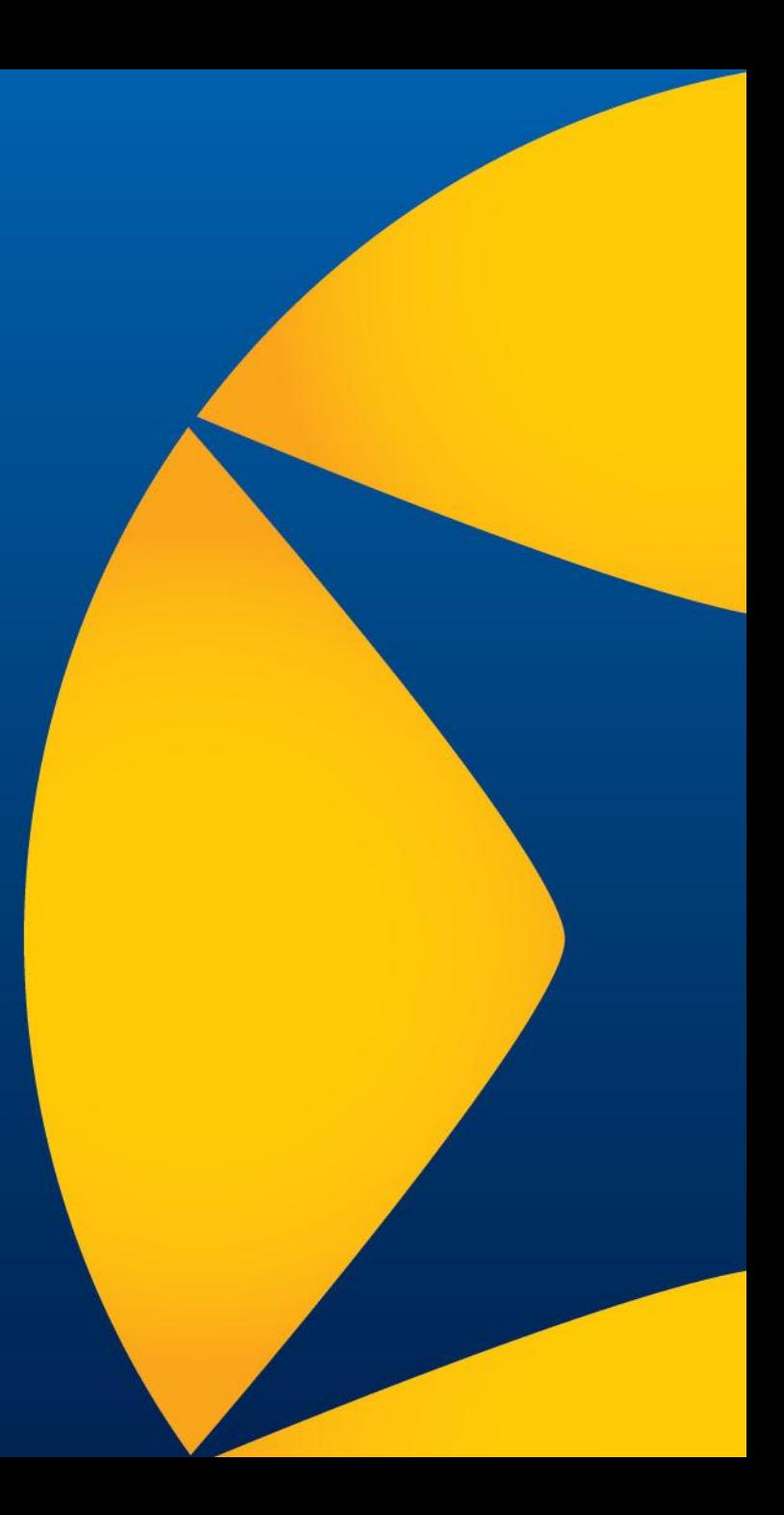

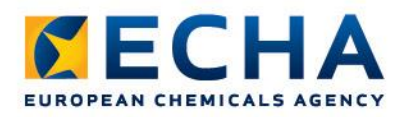

## **Which version of IUCLID do you have?**

To see the version of IUCLID from the interface, go to Help / About, as shown on the right:

If the version is 5.4.1, it can be used to create a dossier. If not, read on.

ECHA strongly recommends that you do the following, as soon as possible:

- 1) Install Java 7
- 2) Upgrade IUCLID to 5.4.1

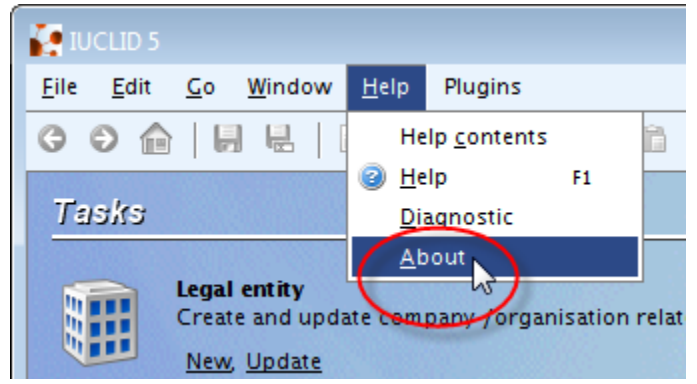

The reason is that versions of IUCLID prior to 5.4.1 work only with Java 6, and soon updates to Java 6 will no longer be made. This is a security issue.

Before proceeding, make a backup of all your IUCLID data using the backup function, as shown on the right:

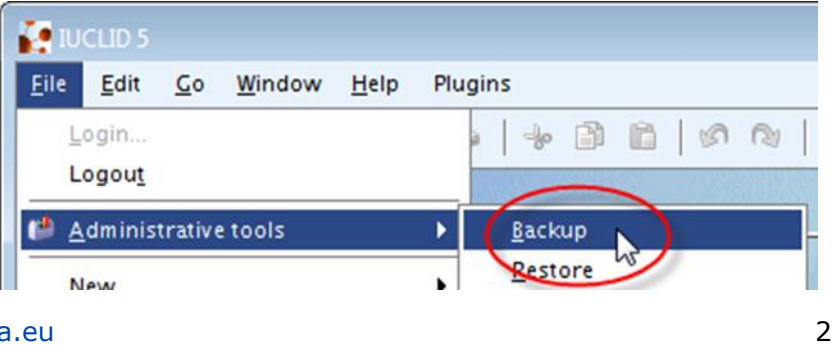

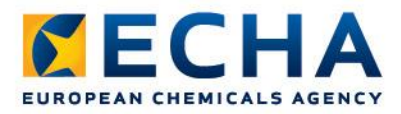

## **How do I upgrade to IUCLID 5.4.1?**

In all cases, the installer for Microsoft Windows can be used.

For IUCLID 5.4.0 or 5.3.x, use the upgrade option of the installer.

O Upgrade from IUCLID 5.4.0 to 5.4.1

or

Dograde from IUCLID 5.3.x to 5.4.1

For IUCLID 5.2.x or earlier, use the installer to make a new installation of 5.4.1, and then use the restore function to transfer the data from your backup into the installation of 5.4.1.

```
A Make a fresh installation of IUCLID 5.4.1
```
When performing the fresh installation, on page 3 of the installer, change the database name from the default value to **iuclid541**, as shown below.

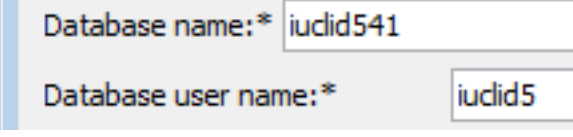

Be careful to launch IUCLID 5.4.1 using the newly created icon.

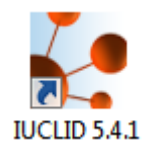